# **Лабораторная работа №20**

**Тема:** «Установка и настройка программы прокси-сервер User Gate».

**Цель:** Изучение особенностей User Gate. Получение практических навыков по установке и настройке User Gate. Закрепление теоретического материала.

### **Теоретическая часть**

User Gate – это комплексное решение для организации общего доступа в Интернет из локальной сети, учета трафика и защиты корпоративнйо сети от внешних угроз. UserGate является эффективной альтернативой дорогостоящему программного и аппаратному обеспечению и предназначен для использования в компаниях малого и среднего бизнеса.

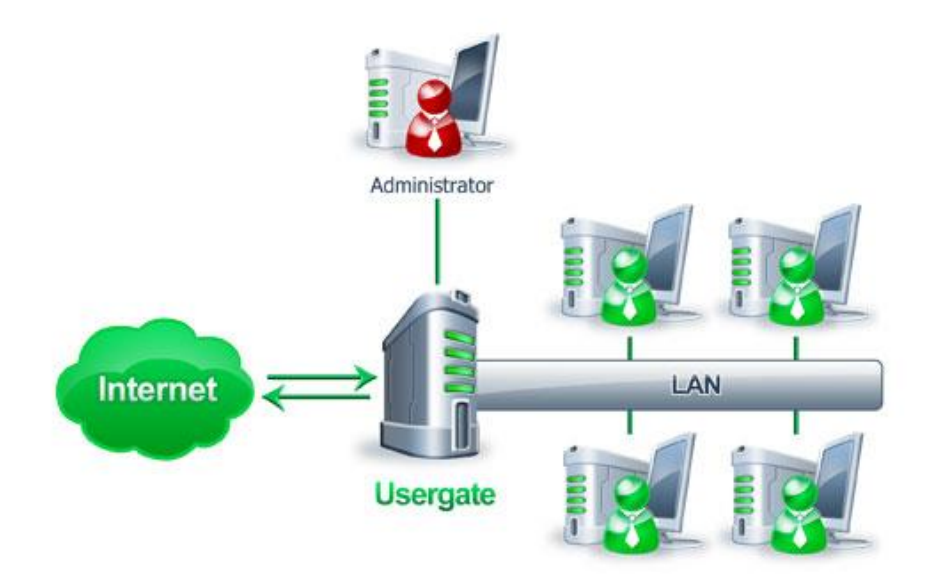

#### *Комплексная защита*

UserGate обеспечивает комплексную защиту локальной сети, благодаря наличию двух встроенных антивирусных модулей от ведущих разработчиков антивирусных программ — Лаборатории Касперского и Panda Security. Антивирусные модули производят сканирование всех типов сетевого трафика, включая почтовый, HTTP и FTP -трафик.

В дополнение к антивирусной проверке в UserGate встроен межсетевой экран, обеспечивающий надежную защиту сети от внешних атак.

#### *Управление доступом в Интернет*

С помощью UserGate можно контролировать доступ в Интернет отдельных сотрудников компании, а также их групп, объединенных по общему признаку. Встроенный модуль фильтрации трафика BrightCloud позволяет блокировать доступ к нежелательным ресурсам как в отдельности, так и по категориям сайтов. Это

существенно сокращает затраты компании на нецелевой трафик, повышая производительность работы сотрудников и снижая риски попадания вредоносного ПО в локальную сеть.

UserGate также позволяет контролировать приложения, установленные на клиентских машинах, разрешая или запрещая тому или иному приложению выход в Интернет.

#### *Статистика и биллинг*

UserGate предоставляет детальную статистику в виде различных отчетов, доступных как напрямую из программы, так и удаленно посредством веб-браузера. Встроенная биллинговая система автоматически осуществляет подсчет стоимости трафика для каждого пользователя, исходя из цены, времени и/или объёма трафика.

#### *Администрирование сети*

UserGate включает в себя DHCP-сервер для динамического назначения IPадресов в локальной сети и функцию публикации ресурсов, которая дает возможность получить доступ извне к ресурсам компании внутри локальной сети. Кроме того, UserGate поддерживает работу с несколькими Интернет-провайдерами, автоматически переключая пользователей на резервный канал в случае отказа основного Интернет-подключения.

### **Настройка UserGate**

UserGate состоит из нескольких отдельных модулей. Первый из них непосредственно сам сервер. Он должен быть установлен на компьютере, напрямую подключенном к Интернету (интернет-шлюзу). Именно сервер реализует доступ пользователей в Глобальную сеть, осуществляет подсчет использованного трафика, ведет статистику работы и т. п. Второй модуль предназначен для администрирования системы. С его помощью ответственный сотрудник осуществляет всю настройку прокси-сервера. Главной особенностью UserGate в этом плане является то, что модуль администрирования не обязательно должен быть размещен на интернет-шлюзе. Таким образом, речь идет об удаленном управлении прокси-сервером. Это очень хорошо, поскольку системный администратор получает возможность управлять доступом в Интернет непосредственно со своего рабочего места.

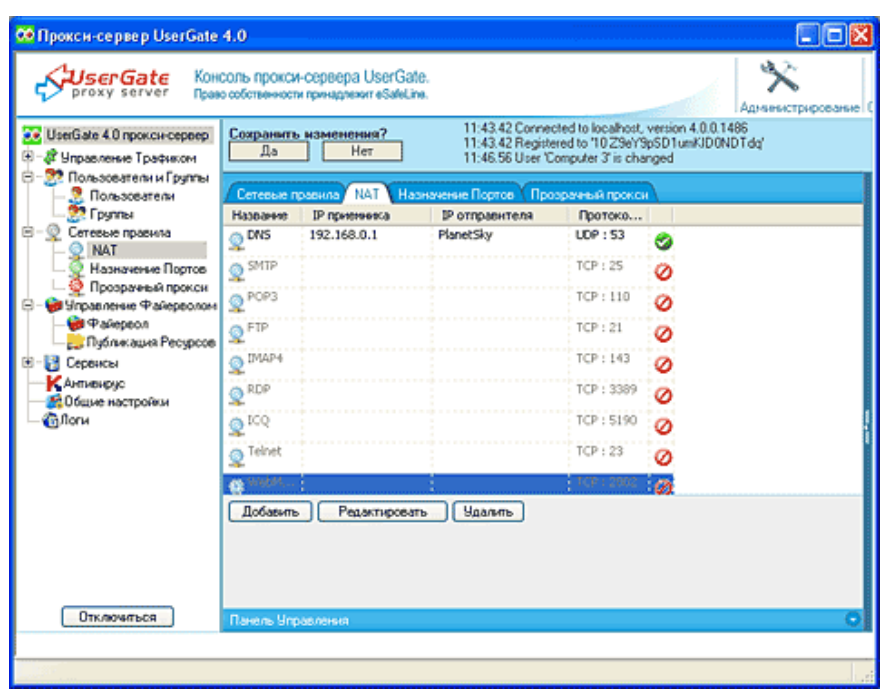

Рисунок 1 - Правила NAT в модуле администрирования

Помимо этого в состав UserGate входят еще два отдельных программных модуля. Первый из них нужен для удобного просмотра статистики использования Интернета и построения отчетов на ее основе, а второй - для авторизации пользователей в некоторых случаях. Такой подход прекрасно сочетается с русскоязычным и интуитивно понятным интерфейсом всех модулей. Все вместе это позволяет быстро и без каких-либо проблем настроить общий доступ к Глобальной сети в любом офисе.

Функциональные возможности прокси-сервера UserGate. Начать нужно с того, что в этой программе реализовано сразу же два разных способа настройки DNS (самая, пожалуй, важная задача при реализации общего доступа). Первый из них - NAT (Network Address Translation - преобразование сетевых адресов). Он обеспечивает очень точный учет потребленного трафика и позволяет пользователям применять любые разрешенные администратором протоколы. Правда, стоит отметить, что некоторые сетевые приложения в этом случае будут работать некорректно. Второй вариант - DNS-форвардинг. Он имеет большие ограничения по сравнению с NAT, но зато может использоваться на компьютерах с устаревшими операционными семействами (Windows 95, 98 и NT).

Разрешения на работу в Интернете настраиваются с помощью понятий "пользователь" и "группа пользователей". Причем, что интересно, в прокси-сервере UserGate пользователь - это не обязательно человек. Его роль может выполнять и компьютер. То есть в первом случае доступ в Интернет разрешается определенным сотрудникам, а во втором - всем людям, севшим за какой-то ПК. Естественно, при этом используются разные способы авторизации пользователей. Если речь идет о компьютерах, то их можно определять по IP-адресу, связке IP- и МАС-адресов, диапазону IP-адресов. Для авторизации же сотрудников могут использоваться специальные пары логин/пароль, данные из Active Directory, имя и пароль, совпадающие с авторизационной информацией Windows, и т.  $\Box$ 

Пользователей для удобства настройки можно объединять в группы. Такой подход позволяет управлять доступом сразу же всех сотрудников с одинаковыми правами (находящихся на одинаковых должностях), а не настраивать каждую учетную запись по отдельности.

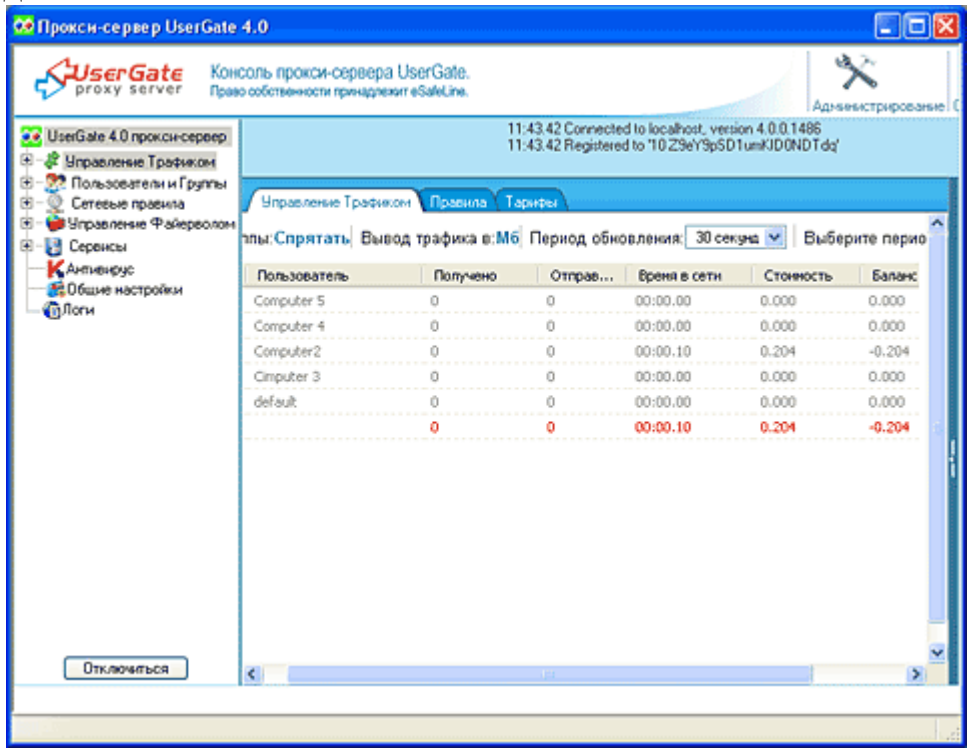

Список пользователей в модуле администрирования

В прокси-сервере UserGate имеется собственная биллинговая система. Администратор может задавать любое количество тарифов, описывающих, сколько стоит одна единица входящего или исходящего трафика или времени подключения. Это позволяет вести точный учет всех расходов на Интернет с привязкой к пользователям. То есть руководство компании всегда будет знать, кто сколько потратил. Кстати, тарифы можно сделать зависимыми от текущего времени, что позволяет в точности воспроизвести ценовую политику провайдера.

Прокси-сервер UserGate позволяет реализовывать любую, сколь угодно сложную политику корпоративного доступа к Интернету. Для этого используются так называемые правила. С их помощью администратор может задать ограничения для пользователей по времени работы, по количеству отправленного или принятого трафика за день или месяц, по количеству используемого времени за день или месяц и т. д. В случае превышения этих лимитов доступ к Глобальной сети будет автоматически перекрываться. Кроме того, с помощью правил можно ввести ограничения на скорость доступа отдельных пользователей или целых их групп.

Другим примером использования правил являются ограничения на доступ к тем или иным IP-адресам или их диапазонам, к целым доменным именам или адресам, содержащим определенные строки, и т. д. То есть фактически речь идет о фильтрации сайтов, с помощью которой можно исключить посещение сотрудниками нежелательных веб-проектов.

Прокси-сервера UserGate имеет отдельный модуль для работы со статистикой. С его помощью администратор может в любой момент просмотреть потребленный трафик (общий, по каждому из пользователей, по группам пользователей, по сайтам, по IP-адресам серверов и т. п.). Причем все это делается очень быстро с помощью удобной системы фильтров. Кроме того, в данном модуле реализован генератор отчетов, с помощью которого администратор может составлять любую отчетность и экспортировать ее в формат MS Excel.

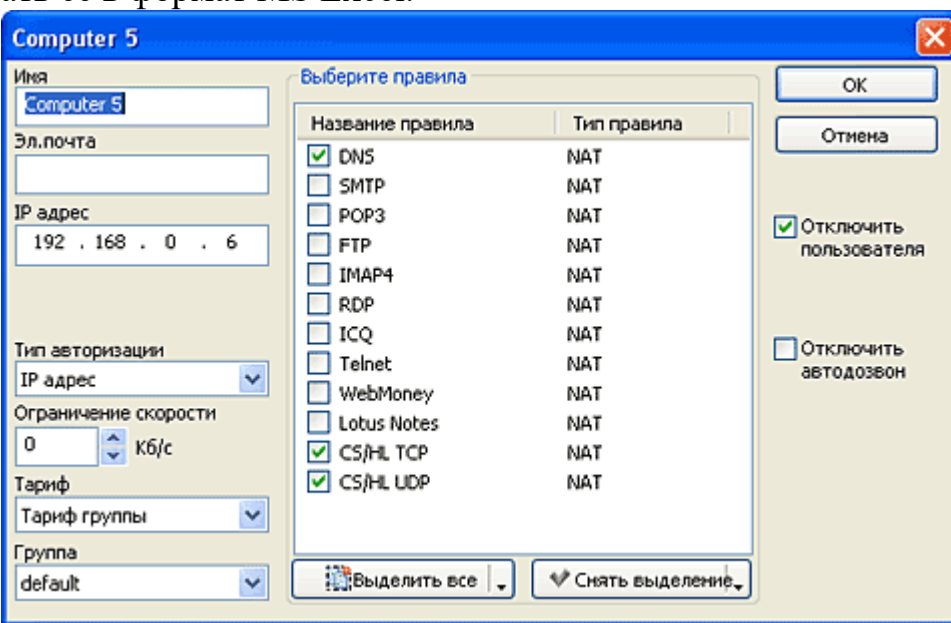

Настройка пользователя

Интересным решением разработчиков является встраивание в файрвол антивирусного модуля, который контролирует весь входящий и исходящий трафик. Причем они не стали изобретать велосипед, а интегрировали разработку "Лаборатории Касперского". Такое решение гарантирует, надежную защиту от всех зловредных программ и регулярное обновление баз данных сигнатур.

## **Практическое задание**

Изучить интерфейс UserGate. Изучить настройки прокси-сервера UserGate и сделать скриншоты выполненных действий. Написать выводы по лабораторной работе.

## **Контрольные вопросы**

- 1. UserGate
- 2. Применение UserGate.
- 3. Возможности UserGate.

## **Содержание отчета**

- 1. Название, цель, задание лабораторной работы.
- 2. Вывод и скриншоты выполнения лабораторной работы.
- 3. Ответы на контрольные вопросы.